# **QuickBlue™**

Redistribution and use in source and binary forms, with or without modification, are permitted provided that the QuickBlue™ Redistribution License conditions are met.

#### **Disclaimer**

Crownhill reserves the right to make changes to the products contained in this publication in order to improve design, performance or reliability. Neither Crownhill Associates Limited or the author shall be responsible for any claims attributable to errors omissions or other inaccuracies in the information or materials contained in this publication and in no event shall Crownhill Associates or the author be liable for direct indirect or special incidental or consequential damages arising out of the use of such information or material. Neither Crownhill or the author convey any license under any patent or other right, and make no representation that the circuits are free of patent infringement. Charts and schedules contained herein reflect representative operating parameters, and may vary depending upon a user's specific application.

All terms mentioned in this document that are known to be trademarks or service marks have been appropriately marked. Use of a term in this publication should not be regarded as affecting the validity of any trademark.

PICmicrotm is a trade name of Microchip Technologies Inc. PROTONtm is a trade name of Crownhill Associates Ltd.

Web url's are correct at the time of publication

## **QuickBluetm Link**

QuickBlue Link operates as a Bluetooth<sup>tm</sup> Slave and offers a "no hassle" wireless serial interface. QuickBluetm Link is intended for speedy development of Bluetoothtm applications without the need to be familiar with the, sometimes tricky, Bluetooth<sup>tm</sup> protocol.

The layout of the QuickBlue<sup>tm</sup> Link module is shown below: -

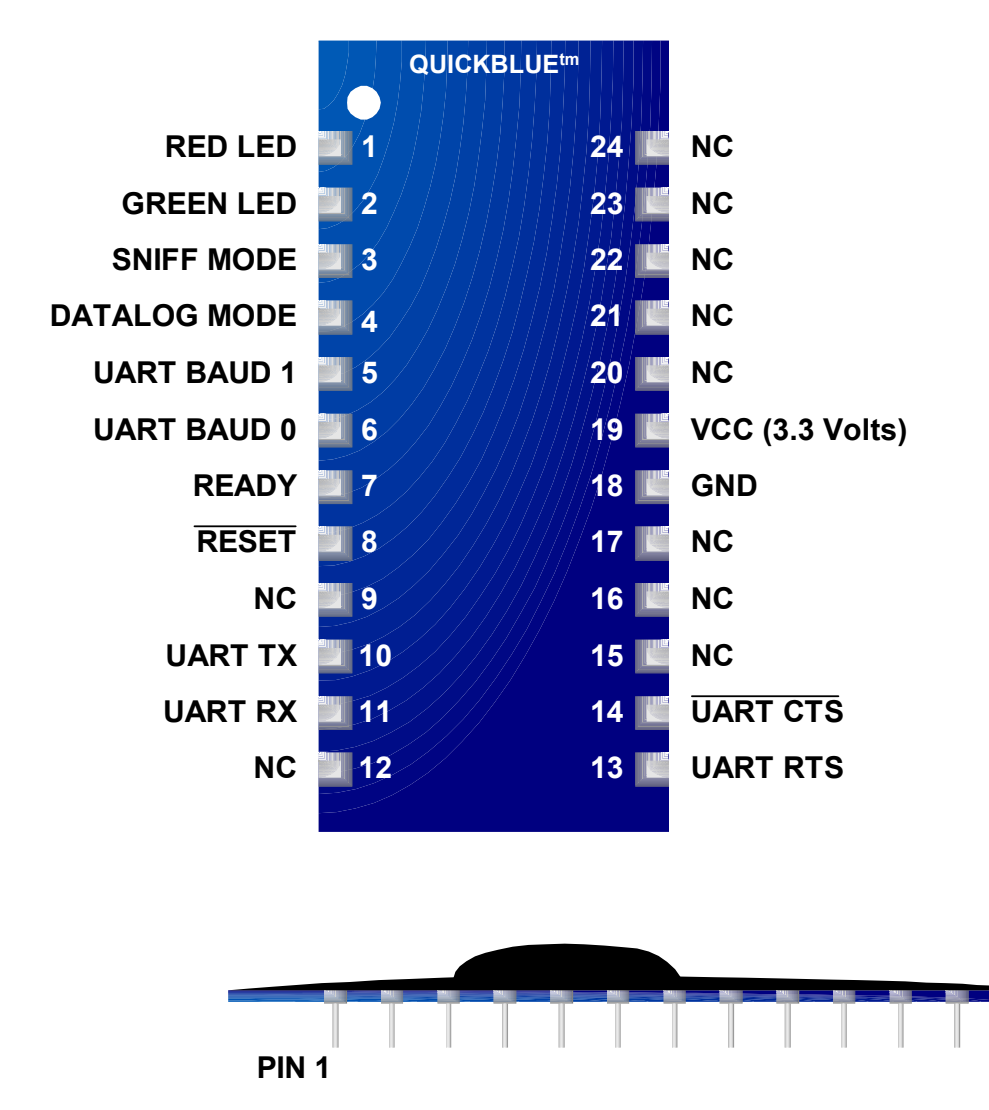

**Pins 1** and **2** are for connecting 2 optional LEDs, one **Red** and one **Green**. When the QuickBluetm Link is in discovery mode, both LEDs will blink alternatively, once a connection has been established, the **Green** LED will remain illuminated, while the **Red** LED blinks. Both pins have internal current limiting resistors, allowing direct connection of the LEDs.

**Pin 3** Enables or Disables SNIFF mode, see Host Controller Interface Document Part E of the Bluetooth<sup>tm</sup> Specifications Ver 1.2 [Vol 2], section 7.2.2, for details of Sniff mode.

Unconnected, or Low disables Sniff mode, High Enables Sniff mode.

The Sniff Enable or Disable will only be operated upon by either a reset or a power cycle of the module.

The parameter for Sniff mode are preset to: -

Sniff\_Max\_Interval = 0x0100 Sniff\_Min\_Interval = 0x0010 Sniff\_Attempts = 0x000A Sniff Timeout =  $0x0005$ 

**Pin 4** Enables or Disables a small application running within the QuickBluetm Link, that scans the I/O of the module and transmit them as a comma delimited text string to the host.

Unconnected, or Low disables Datalog mode, High Enables Datalog mode.

The Datalog Enable or Disable will only be operated upon by either a reset or a power cycle of the module.

**Pins 5** and **6** choose the baud rate for the user interface. The table below shows there pattern and the corresponding baud rate chosen: -

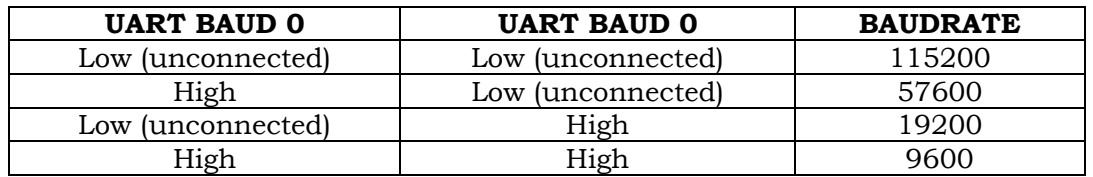

The baud rate will only be operated upon by either a reset or a power cycle of the module.

**Pin 7** will be set high when the module has completed its start-up sequence and the module is in slave discovery mode.

**Pin 8** will reset the module when brought to ground for a period of a few 10s of milliseconds then released. This pin has an internal  $5K\Omega$  pull-up resistor.

**Pins 10** and **11**, together with pins **13** and **14** form the serial interface to and from the module. This is in the form of standard RS232 1 start bit, 8 data bits, and 1 stop bit, No parity (8N1).

**TX** is serial output from the module.

**RX** is serial in to the module.

**CTS** is the Clear To Send pin to the module. (If not required, connect to Ground)

**RTS** is the Ready To Send pin from the module.

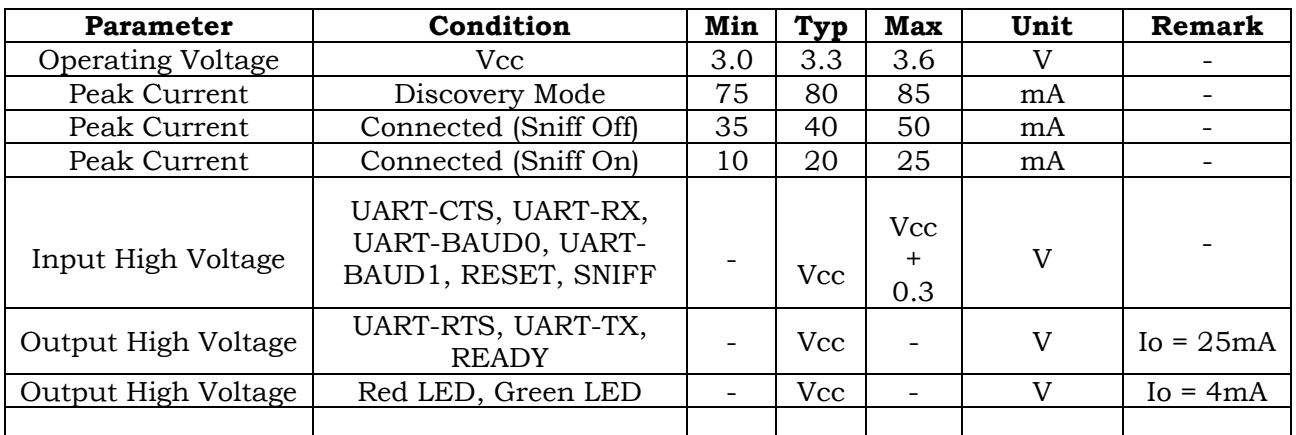

**Pins 18** and **19** are the Voltage supply to the module. This may be from 3.0 Volts to 3.6 Volts. With the optimum voltage being 3.3 Volts. See below: -

The connections to the QuickBlue<sup>tm</sup> Link couldn't be simpler, especially if being interfaced to a microcontroller. The circuit below shows the connections required: -

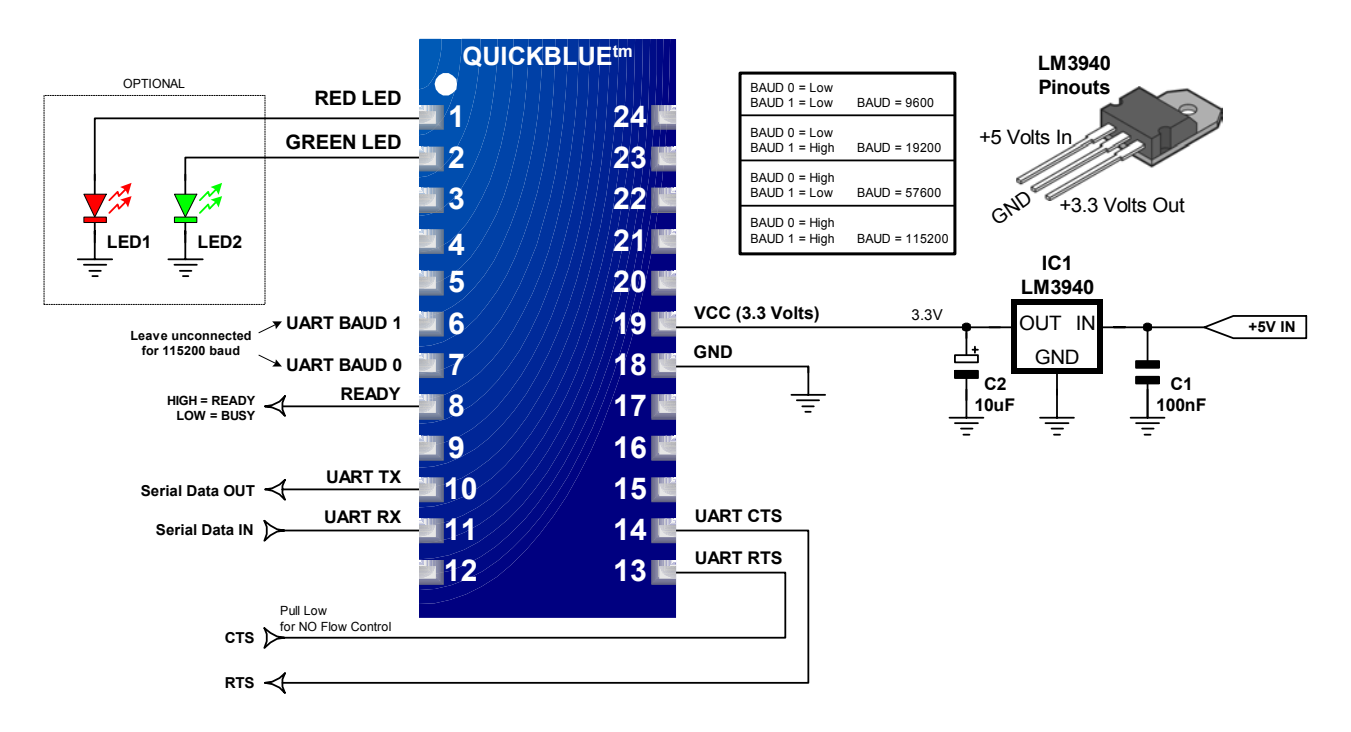

If interfacing to a PC, then a level converter is required that also inverts the mark and space. For this, our old friend the MAX232 can be used, as shown below: -

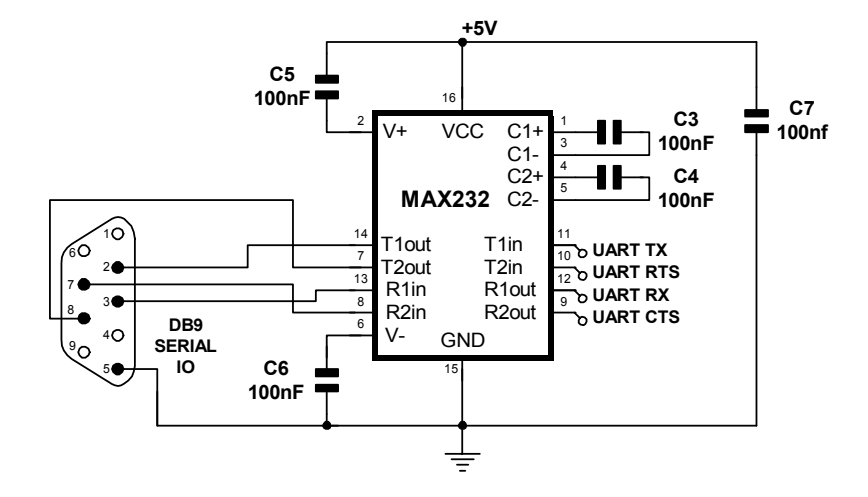

#### **DataLog Mode**

Connecting **Pin 4** (DATALOG MODE) of QuickBluetm to Vcc Enables a small application running within the QuickBluetm Link, that scans the I/O of the module and transmits the values to the host as a comma delimited text string, whenever it receives a byte serially from the host.

The I/Os when in DataLog mode are shown below: -

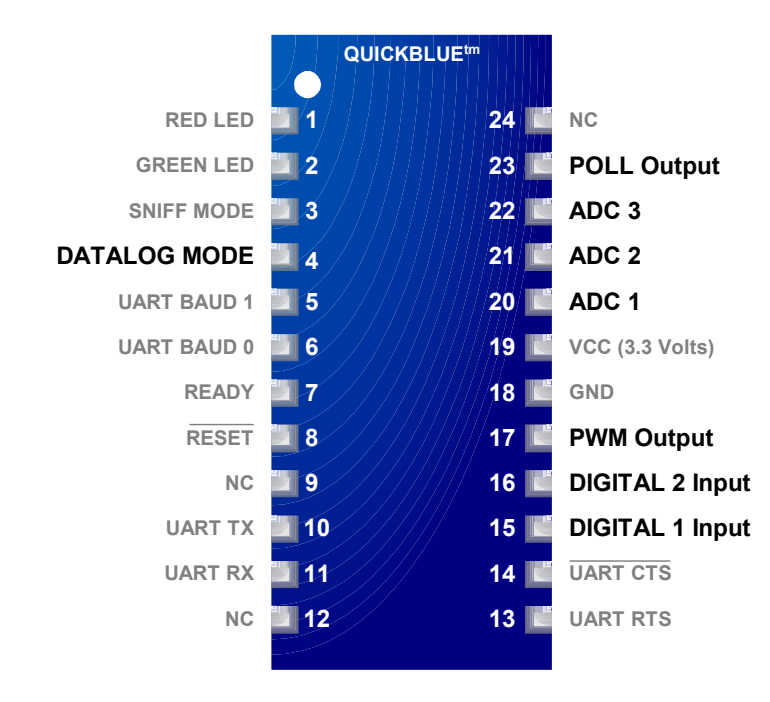

**POLL** is an output that strobes Low-High-Low for 1ms before scanning the ports and outputting the comma delimited string.

**ADC 1**, **ADC 2**, and **ADC 3** are separate 10-bit Analogue to Digital Converter inputs referenced to Vcc.

**PWM** is an Output for a PWM (Pulse Width Modulated) signal with an 8-bit resolution, operating at 84KHz. The byte sent to trigger the datalog comma delimited string is the duty cycle of the PWM signal, and a value from 0 to 255 is valid, with 0 being the lowest duty cycle and 255 being the highest.

**DIGITAL 1** and **DIGITAL 2** are Digital Inputs.

The comma delimited string is wrapped in square braces and has a format of: -

[ADC1,ADC2,ADC3,DIGITAL 1,DIGITAL 2]

Values ADC1,2,3 are padded to 4 characters, so 25 will be 0025.

#### **Getting Started**

In order to test the QuickBluetm Link module, we'll use the PC to talk to it via HyperTerminal tm.

First you will need a Bluetooth<sup>tm</sup> dongle of some description plugged into the PC and its drivers installed. We'll take a look at that process now using an industry standard Belkin Bluetooth<sup>tm</sup> USB adapter.

After inserting the CDROM that came with the USB adapter and navigating past the mandatory copyright notices etc, the screen below was displayed.

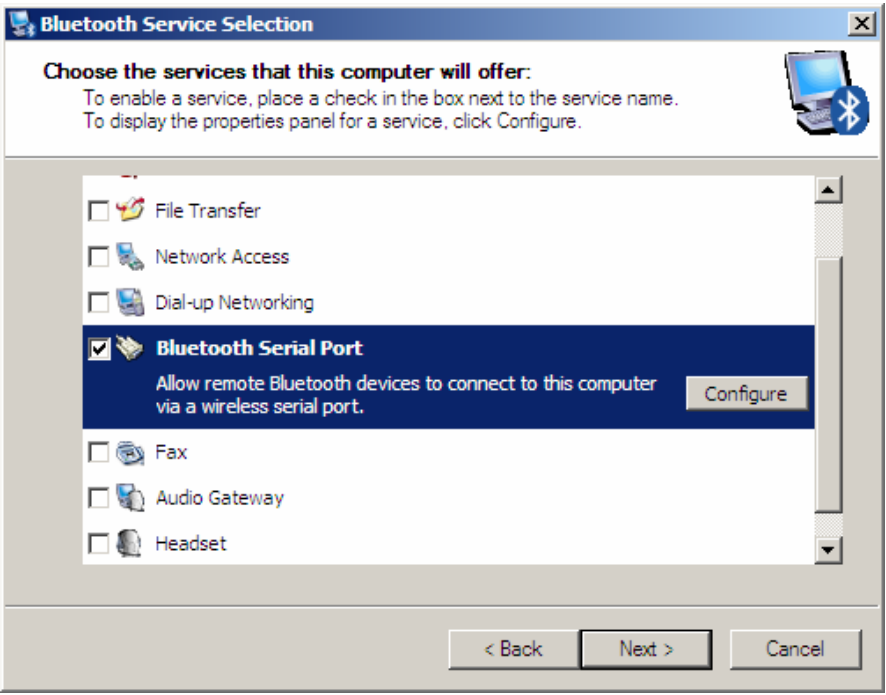

The above screen shot shows that only the Bluetooth<sup>tm</sup> Serial port driver has been chosen, which is all we need for QuickBluetm Link.

After the drivers have been installed, double click on the Bluetooth<sup>tm</sup> icon located to the right of the taskbar  $\frac{1}{1}$   $\frac{1}{1}$ , and open the Bluetooth<sup>tm</sup> places window.

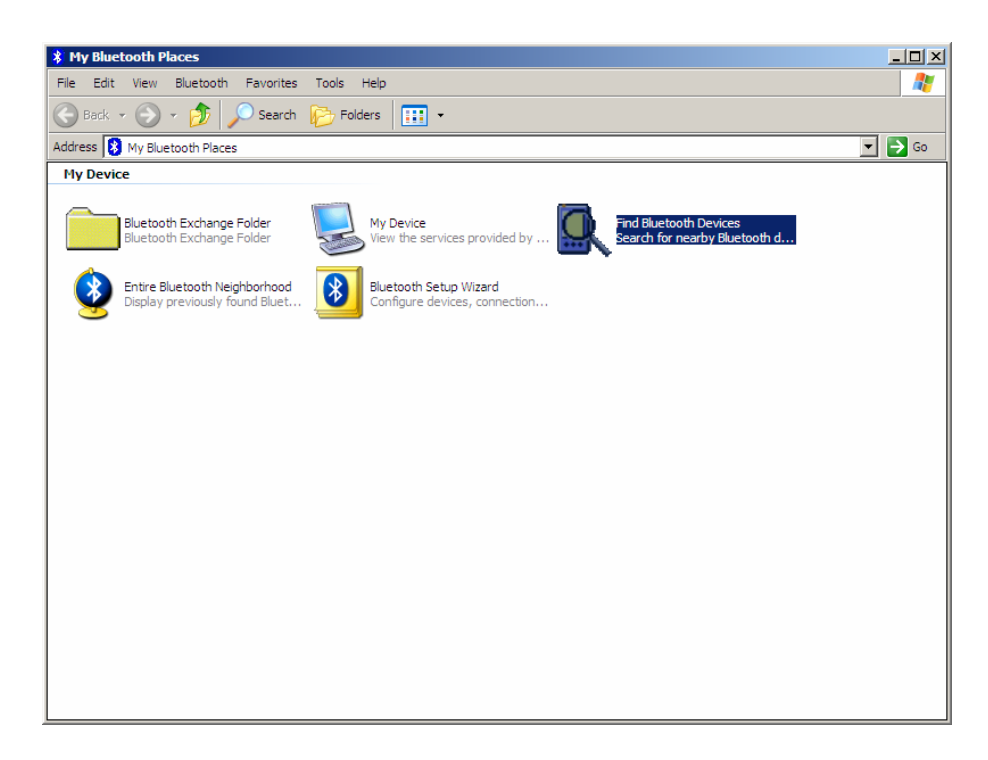

Click on the "Find Bluetooth Devices" icon, and another window will appear with a search light. The QuickBlue<sup>tm</sup> Link module is now being located.

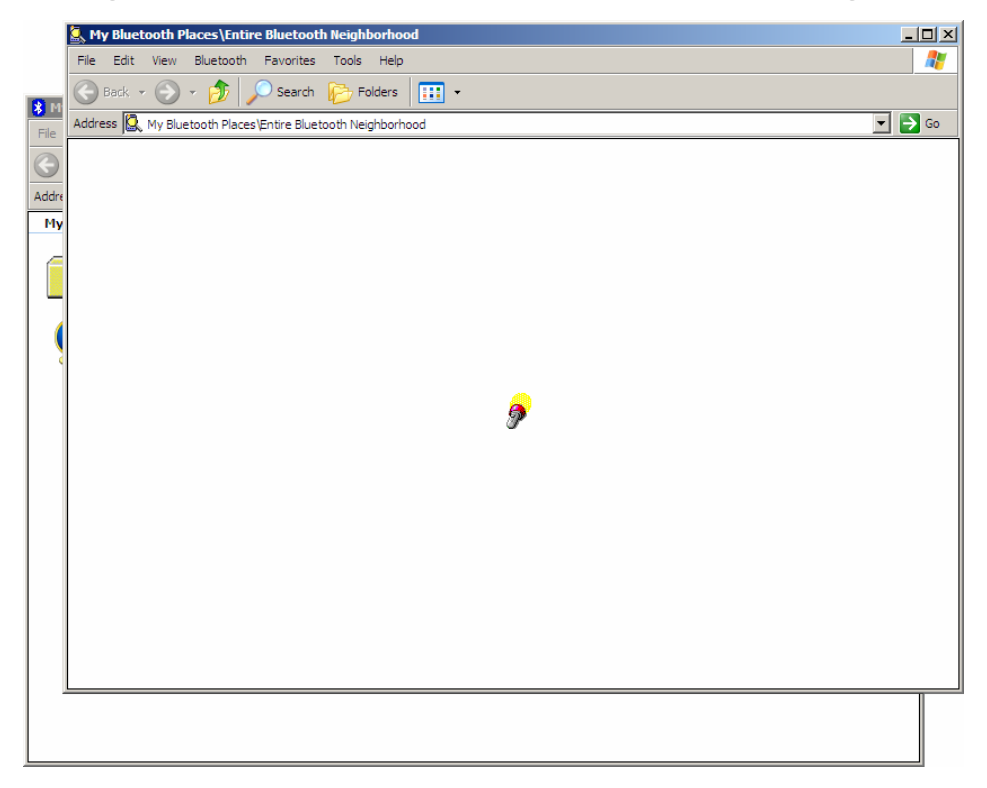

Once the QuickBluetm Link module has been located, it will show up in the window.

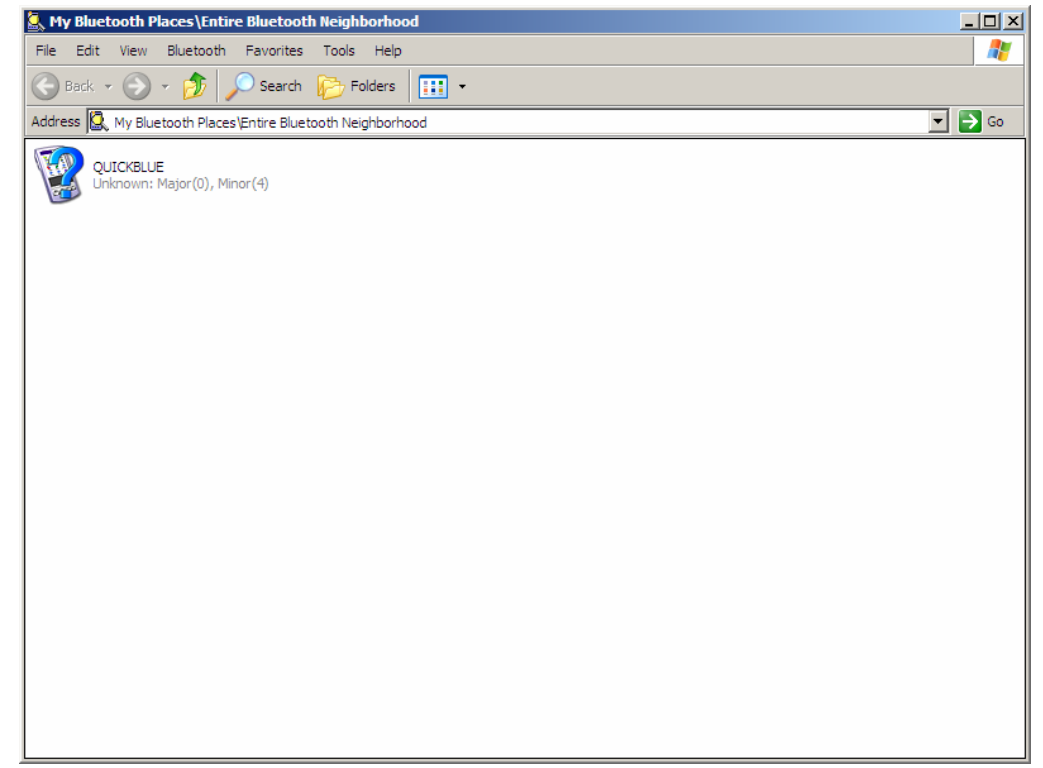

The blue question mark covering the name indicates that it is not yet connected so right click on the QuickBluetm icon, and a small menu will appear.

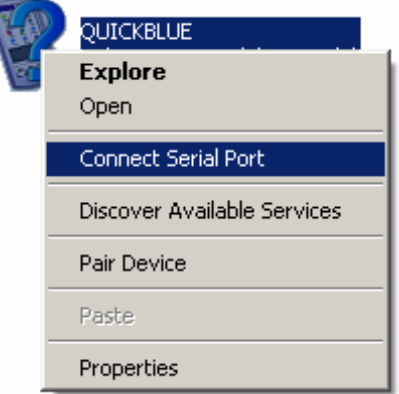

Choose Connect Serial Port and a small window will appear signalling that a connection is being attempted.

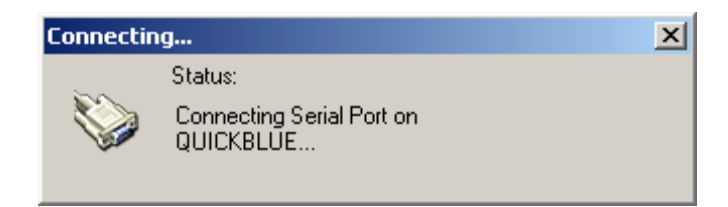

A short while into connecting, a balloon will appear from the taskbar Bluetooth icon, indicating that a PIN code (Personal Identification Number) is required.

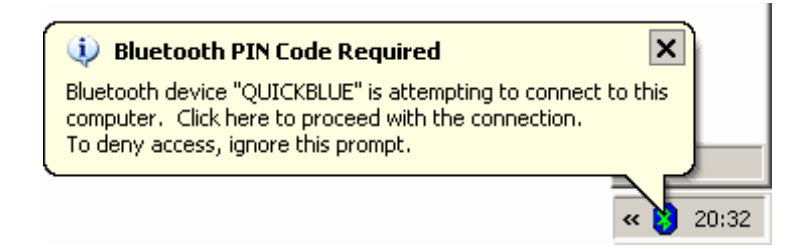

Click on the balloon and a window will open.

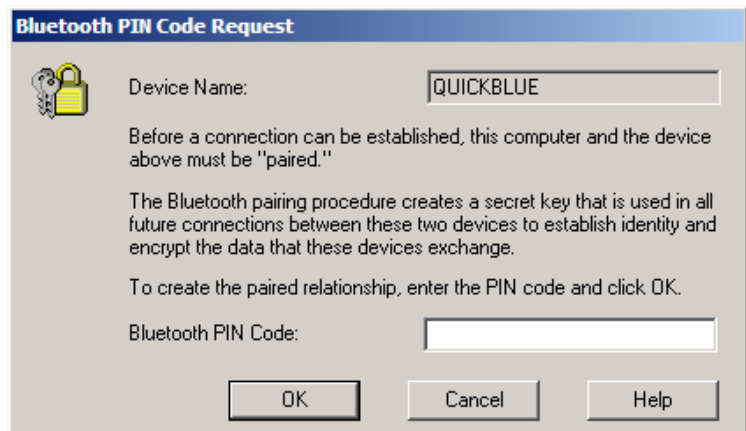

Enter the PIN code, which is **1234**, and click OK.

If the PIN was accepted, the QuickBluetm Link is now paired with the PC, and as long as this PIN is not changed, it should not be required to enter this again.

You should now e greeted with a small window informing you as to which COM port the QuickBlue is attached.

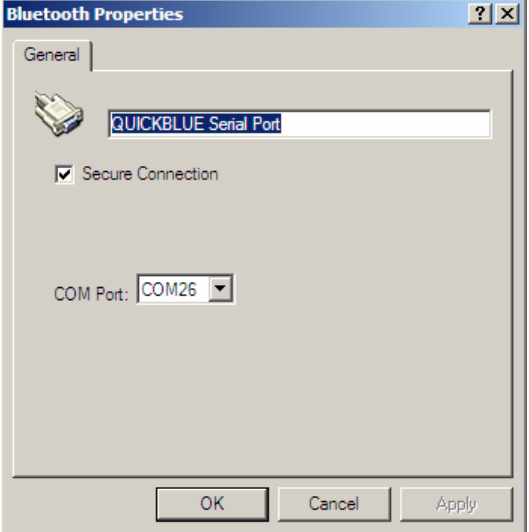

Please note that the COM port chosen will differ from PC to PC.

Now that the QuickBluetm Link module is paired and connected, the icon in the BlueToothtm Neighbourhood window will become green.

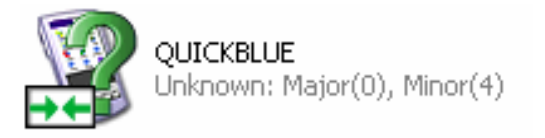

We don't want to be connected right now, so right click on the QUICKBLUE icon and choose Disconnect Serial Port.

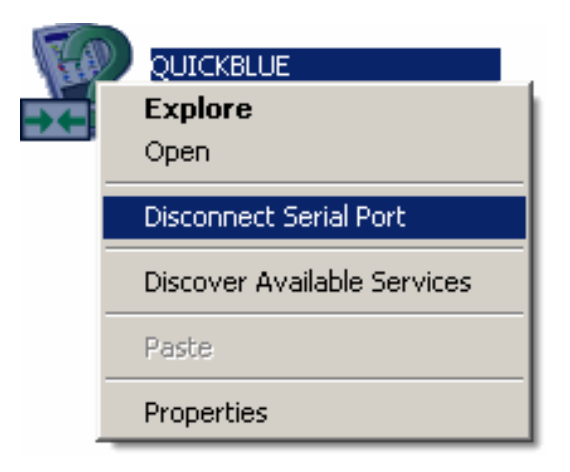

The QUICKBLUE icon will now become blue with a red tick beside it meaning that it is paired but not connected.

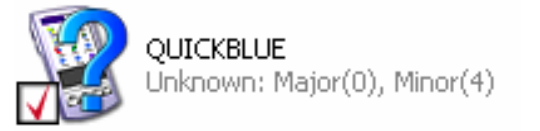

The QuickBluetm Link module is now setup and ready to use.

Please remember that this process will not be exactly the same with a different USB BlueToothtm dongle, but the principles of pairing and connecting are the same.

### Testing QuickBlue<sup>tm</sup> Link.

In order to test the QuickBluetm Link module, it can be placed into datalog mode using the circuit shown below: -

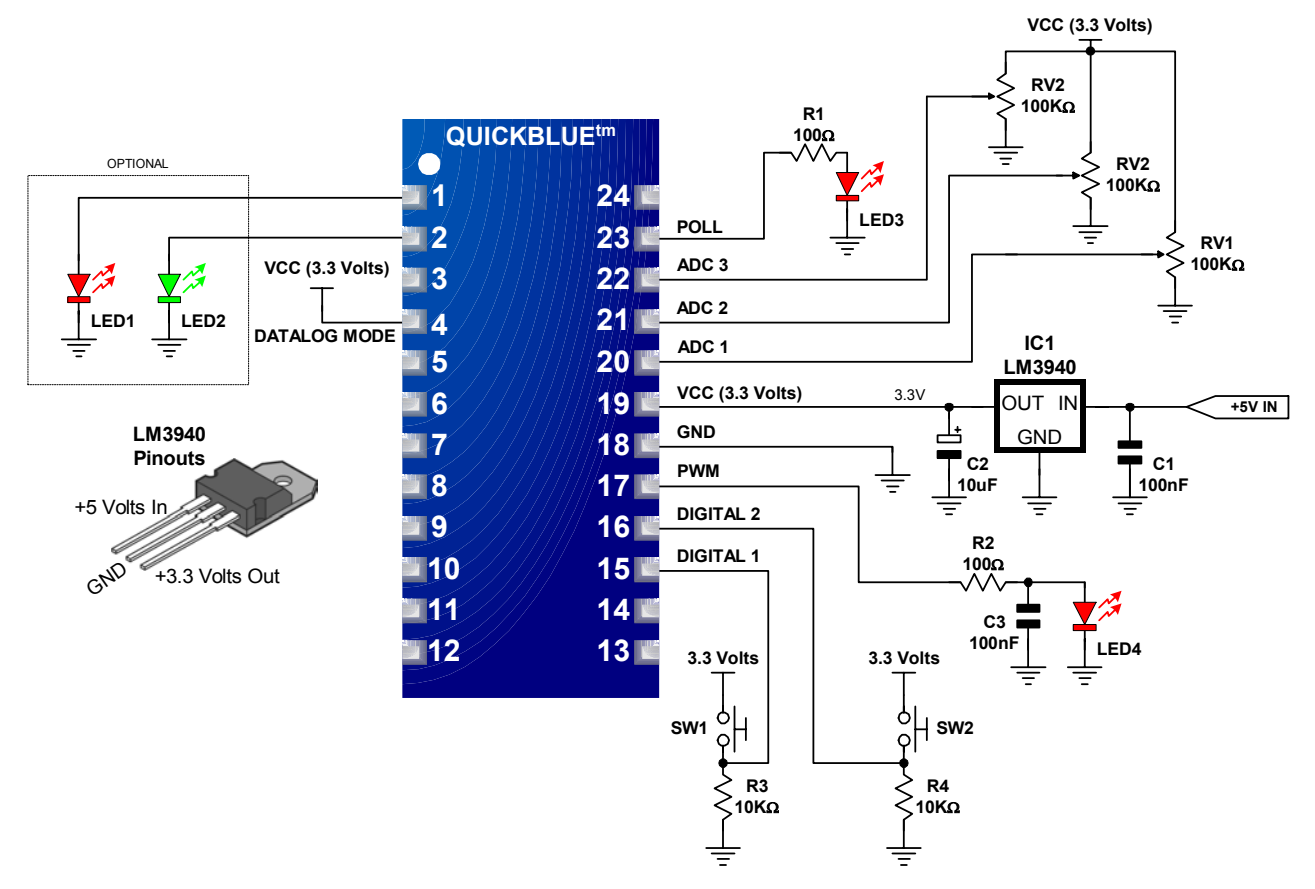

The QuickBluetm Link module is placed into Datalog mode by connecting pin 4 to VCC.

Variable resistors VR1, VR2, and VR3 are connected to all three ADC channels, and will produce a variable voltage from 0 to 3.3 Volts.

Buttons SW1 and SW2 are connected to both DIGITAL channels and will produce a high when either button is pressed.

LEDs 1 and 2 are optional and indicate which mode the QuickBluetm Link module is currently in. i.e. Connected or not connected.

LED3 will flash whenever the QuickBluet Link module receives a serial value.

LED4 will increase or decrease in brightness depending on the duty cycle of the PWM signal.

A demo Windows application has been produced in order to interact with the datalog. The program is named **DATALOG\_MONITOR.EXE**. Upon running the program, you will be greeted with the window shown below: -

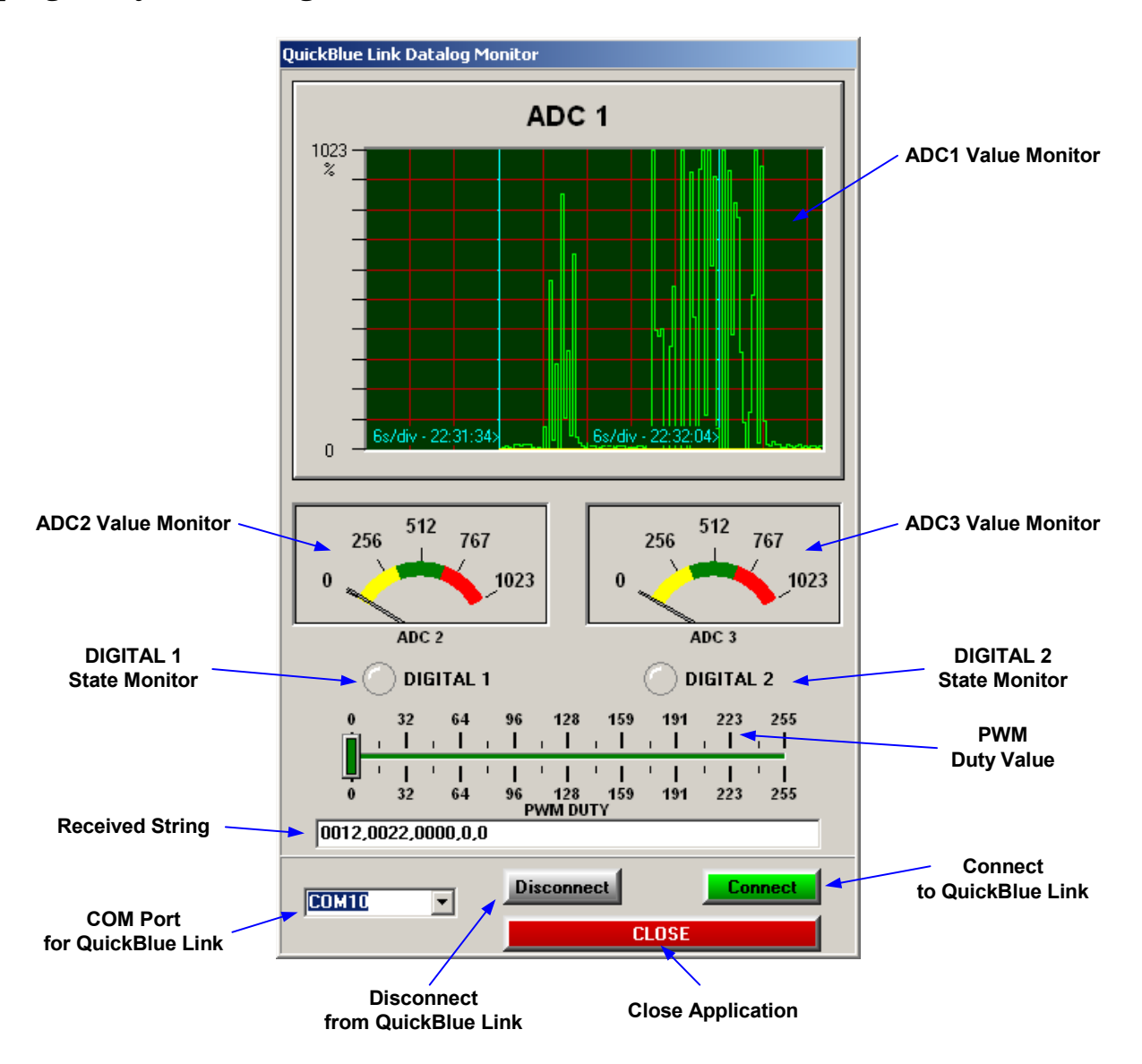

The program displays graphically the status of the ADC and DIGITAL inputs, and outputs the PWM duty on every transmission request.

It's use is very simple, build the circuit shown earlier, power up the Quick-Bluetm Link module, making sure that it has been previously paired, choose the COM port for the QuickBluetm Link and click the Connect Button.

The trend chart will show the ADC1 channel value, while the two meters will show the ADC2 and ADC3 values. The two LEDs will indicate the condition of the two DIGITAL channels, while moving the slider will alter the PWM duty.

#### **QuickBlue™ Redistribution License**

#### **QuickBlue™, Copyright (c) 2006, Crownhill Associates Limited, All Rights Reserved**.

Redistribution and use in source and binary forms, with or without modification, are permitted provided that the following conditions are met:

- Redistributions of source code must retain the above copyright notice, this list of conditions and the following disclaimer.
- Redistributions in binary form must reproduce the above copyright notice, this list of conditions and the following disclaimer in the documentation and/or other materials provided with the distribution.
- Redistributions where the binary or derivatives thereof are embedded in the product, and the product is interactive should output the following Notice:
	- o QuickBlue™, Copyright (c) Crownhill Associates Limited 2006, All Rights Reserved
- Redistributions where the binary or derivatives thereof are embedded in the product, and the product is not interactive and the product is shipped with no documentation should have the above copyright notice clearly reproduced, where it shall be easily readable
- Neither the name of the Crownhill Associates Limited nor the names of its contributors may be used to endorse or promote products derived from this software without specific prior written permission.

THIS SOFTWARE IS PROVIDED BY THE COPYRIGHT HOLDERS AND CONTRIBUTORS "AS IS" AND ANY EXPRESS OR IMPLIED WARRANTIES, INCLUDING, BUT NOT LIMITED TO, THE IMPLIED WARRANTIES OF MERCHANTABILITY AND FITNESS FOR A PARTICULAR PURPOSE ARE DISCLAIMED. IN NO EVENT SHALL THE COPYRIGHT OWNER OR CON-TRIBUTORS BE LIABLE FOR ANY DIRECT, INDIRECT, INCIDENTAL, SPECIAL, EXEM-PLARY, OR CONSEQUENTIAL DAMAGES (INCLUDING, BUT NOT LIMITED TO, PROCURE-MENT OF SUBSTITUTE GOODS OR SERVICES; LOSS OF USE, DATA, OR PROFITS; OR BUSI-NESS INTERRUPTION) HOWEVER CAUSED AND ON ANY THEORY OF LIABILITY, WHETHER IN CONTRACT, STRICT LIABILITY, OR TORT (INCLUDING NEGLIGENCE OR OTHERWISE) ARISING IN ANY WAY OUT OF THE USE OF THIS SOFTWARE, EVEN IF AD-VISED OF THE POSSIBILITY OF SUCH DAMAGE.